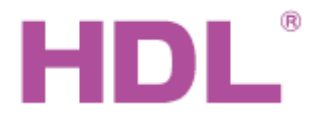

## **Parametry**

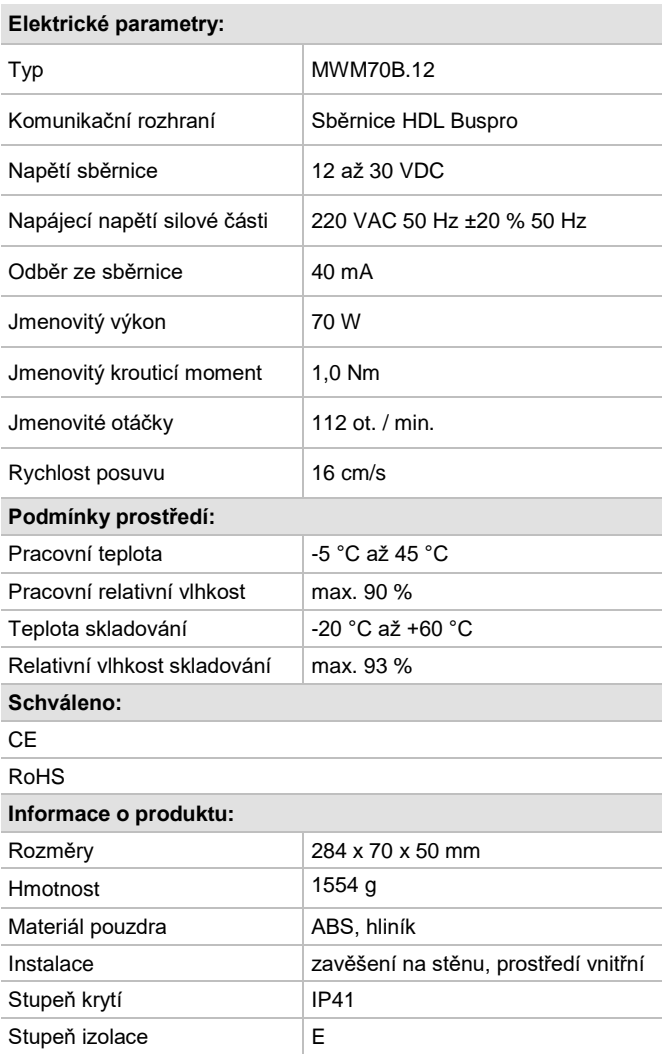

## **Postup instalace**

- Sestava motoru a vodící lišty se umístí na strop podle náčrtu *Instalace vodící lišty a pohonu* zde níže.
- Ujistěte se, že ve vodičích sběrnice i napájecího kabelu není zkrat.
- **Připojte kabel sběrnice a silové vodiče. Ujistěte se, že barva** vodičů odpovídá specifikaci a připojení vodičů je správné.
- Uspořádat kabely tak, aby sběrnicový kabel HDL Buspro byl co nejdále od kabelů silových.

# **Obecný přehled**

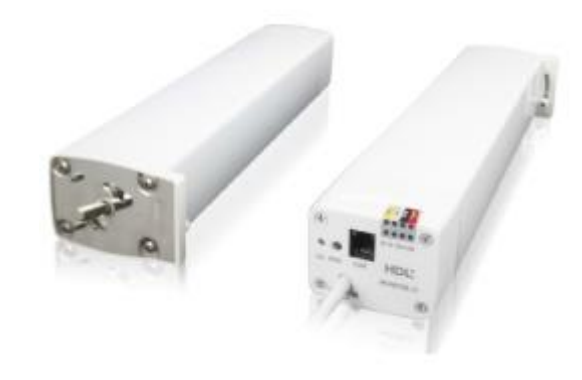

**HDL-MWM70B.12 Pohon závěsů** s integrovaným kontrolérem s připojením na sběrnici HDL-Buspro. Podpora ručního režimu, ochrana proti přetížení a tepelná ochrana.

## **Funkce**

- **Automatické nastavení podle délky kolejnice závěsu.**
- Ruční režim: dlouhý posuv, krátký posuv, posun bez akce.
- **Procentní řízení.**
- **D** Ovládání pomocí HDL Buspro.
- On-line upgrade ze sběrnice HDL Buspro.
- Nastavení po sběrnici nástrojem HDL Buspro setting tool.
- Snadná montáž pohonu k vodící liště závěsů díky bajonetové spojce, přesná planetová převodovka s omezenou hlučností 40 dB.
- Vhodné pro všechny malé až středně velké závěsové aplikace, přímé i obloukové, jedno i oboustranné otevírání.

# **Sběrnicový kabel a jeho připojení**

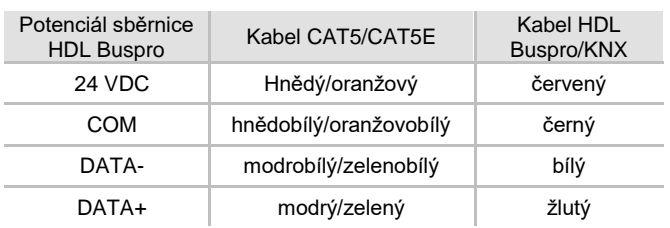

# **Důležité poznámky**

- Připojení ke sběrnici HDL-Buspro: sběrnicové připojení (hand-inhand).
- Zkontrolujte připojení, vyhněte se chybám.
- Horizontální tah 8 kg, maximální hmotnost závěsů 50 kg.

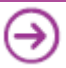

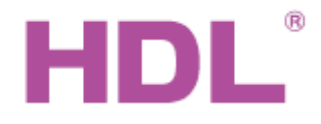

# **Rozměry a zapojení**

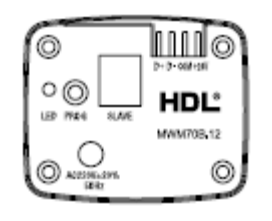

MWM70B.12

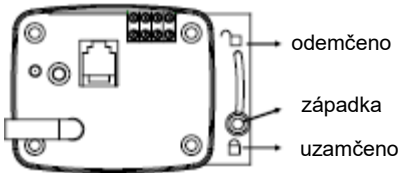

50 70 západka Konektor sběrnice HDL Buspro 284 RJ11 – volný konektor

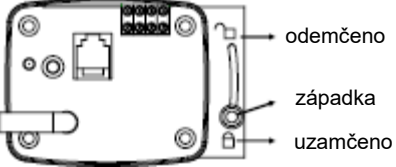

Pohonný hřídel

Hřídel: Posuňte západku ve směru odemčení, poté vložte hřídel motoru do protikusu ve vodící liště. Poté západku přesuňte do polohy uzamčeno.

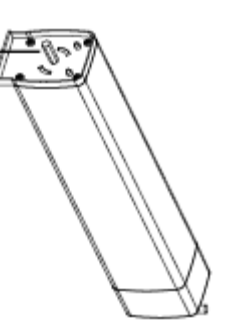

Napájecí přívod 230 V~, délka 1 m. (hnědý – L, modrý – N, žlutozelený – PE)

# **LED kontrolka**

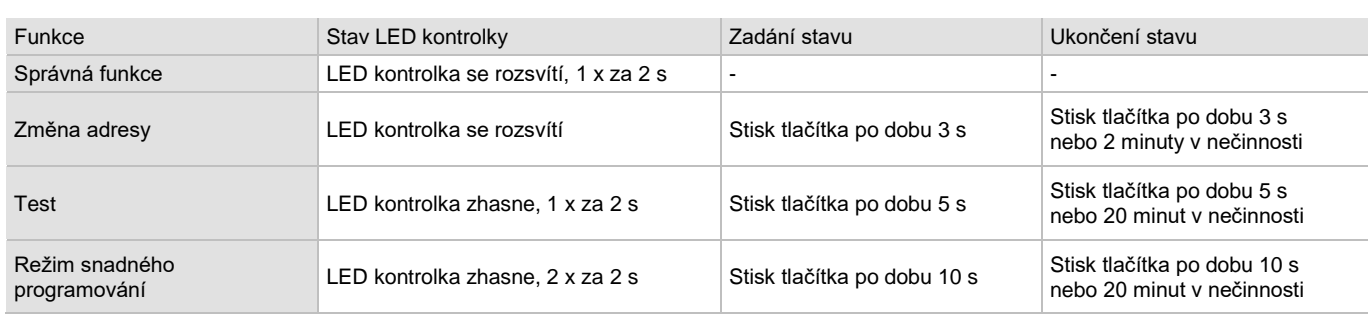

## **Bezpečnostní**  upozornění <sub>UPOZORNĚNÍ</sub>

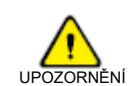

- Vyvarujte se chybného zapojení na sběrnici HDL Buspro, mohlo by dojít k poškození.
- Nedopusťte, aby se do modulu dostala kapalina, mohlo by dojít k poškození tohoto přístroje.
- **Zajistěte dostatečné odvětrání.**
- Vyvarujte se kontaktu s kapalinami, mohlo by dojít k poškození motoru.
- Při instalaci motoru k pohonné jednotce zkontrolujte a ujistěte se, že se západka zasunula do uzamykacího otvoru, jinak hrozí pád motor s možností zranění a poškození produktu.
- Je-li namontován motor, netahat za závěs nadměrnou silou a nezatěžovat vodící lištu závěsů žádnou další zátěží.

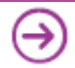

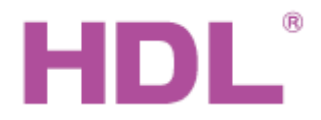

# **Instalace vodící lišty a pohonu**

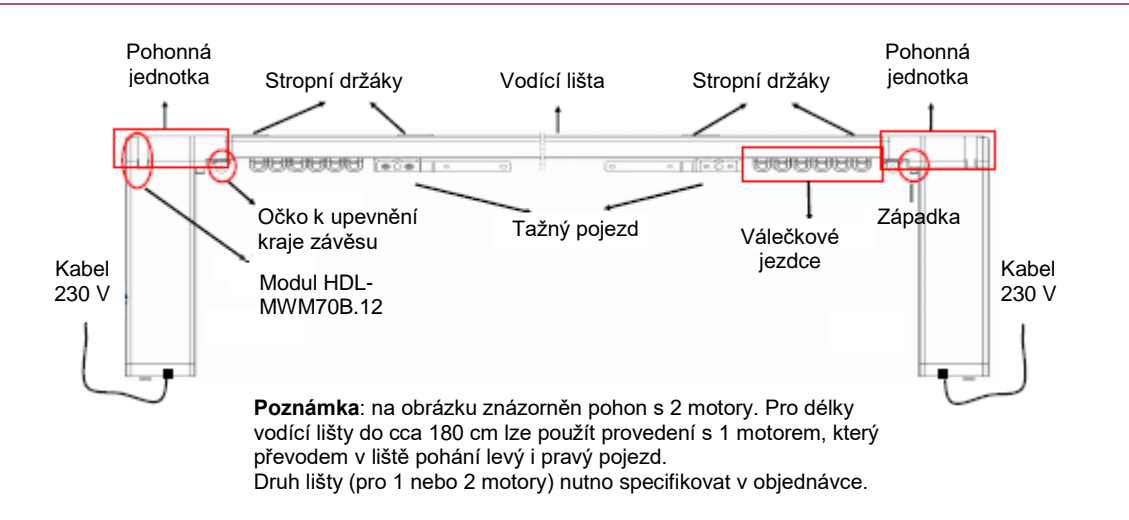

**Montážní vzdálenost stropních držáků:** Držáky rozmístit symetricky od středu vodící lišty. Maximální vzdálenost držáků od konců lišty 600 mm. Maximální vzdálenost sousedních držáků od sebe 800 mm.

## **Nastavení adresy sběrnice Buspro**

Modul pohonu HDL-MWM70B.12 po připojení na sběrnici objeví mezi ostatními prvky síťového segmentu a adresu je možné nastavit pomocí konfiguračního nástroje HDL Buspro. V opačném případě je možné použít k nastavení adresy ruční způsob stiskem LED kontrolky po dobu 3 sekund, což převede modul do módu ručního nastavení adresy. Zrušení módu ručního nastavení adresy se provede stiskem LED kontrolky po dobu 3 sekund, nebo se ukončí automaticky, není-li žádná činnost po dobu 2 min.

## **Nastavení smyslu otáčení motoru**

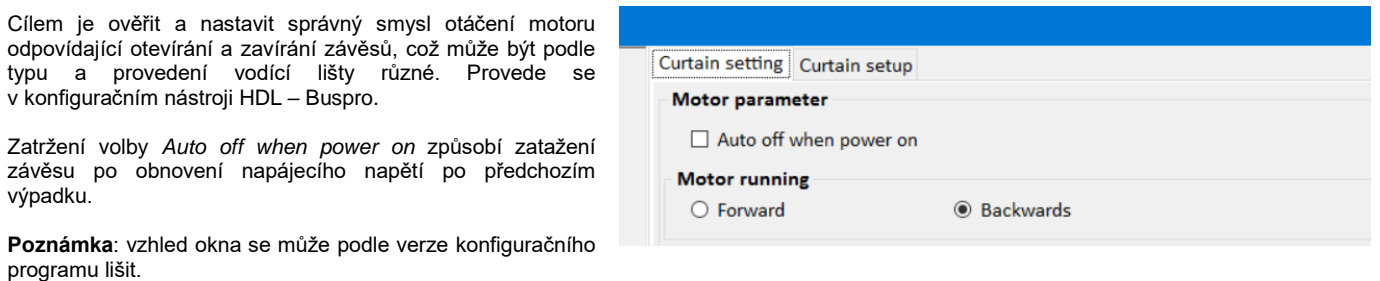

## **Nastavení vzdálenosti pojezdu podle délky vodící lišty**

#### **Ruční způsob**

- 1. Stisknout tlačítko po dobu 5 s, LED blikne 1krát / 2 s, závěs přejde do testovacího režimu.
- 2. Dojde k pohybu motoru a naměření délky pojezdu, závěs se zatáhne a roztáhne. Poté se motor zastaví.
- 3. Krátkým stiskem tlačítka lze měnit stav závěsu z plně zataženého na plně roztažený.
- 4. Pokud vše funguje správně, podržte stisknuté tlačítko po dobu 5 s, ukončí se testovací režim.

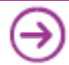

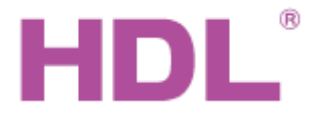

#### **Nastavení pomocí konfiguračního nástroje HDL – Buspro**

Klikněte na volbu *Start auto ranging*, Dojde k pohybu motoru a naměření délky pojezdu, závěs se zatáhne a roztáhne. Poté se motor zastaví. Naměřené parametry uložte kliknutím na volbu *Save*.

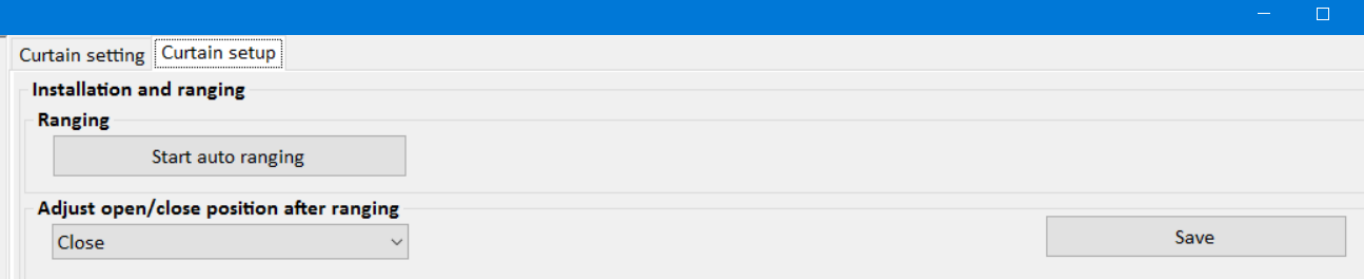

**Poznámka**: vzhled okna se může podle verze konfiguračního programu lišit.

## **Ruční spouštění posuvu**

**Dlouhý posuv:** Při zatáhnutí za závěs po dráze delší, než nastavená hodnota se závěs se automaticky zcela roztáhne nebo zatáhne. Volí se zatržením volby *Long drag*.

**Krátký posuv:** Při zatáhnutí za závěs po dráze delší než *Short drag protect lenght* a kratší než *Short drag lenght* se závěs se automaticky zcela roztáhne nebo zatáhne. Volí se zatržením volby *Short drag*.

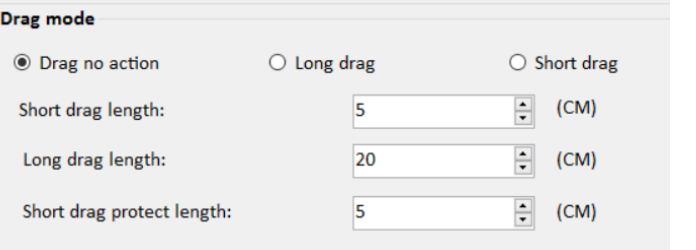

**Bez posuvu:** Ruční tažení závěsu po libovolné dráze nezpůsobí spuštění pohonu. Volí se zatržením volby *Drag no action*.

**Poznámka**: vzhled okna se může podle verze konfiguračního programu lišit.

## **Test funkce pohonu**

Správné nastavení a funkci pohonu závěsu je možné vyzkoušet z konfiguračního programu možností Curtain test. V rozbalovacím menu (na obrázku s hodnotou Stop) se nastaví požadovaná míra otevření závěsů a klikem na volby Test se pohod přesune do žádané pozice.

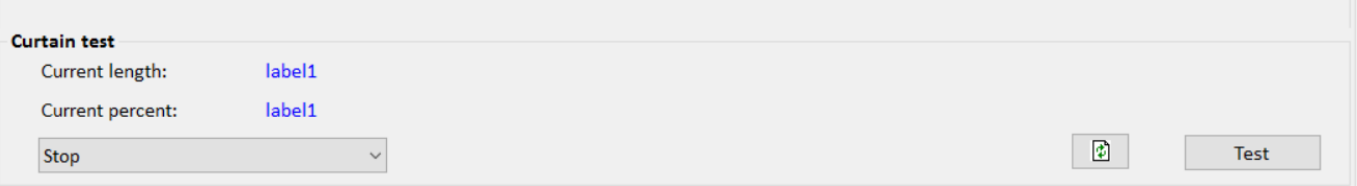

**Poznámka**: vzhled okna se může podle verze konfiguračního programu lišit.

#### **Tipy k nastavení ovládacího panelu**

Pohon závěsu HDL-MWM70B.12 lze ovládat přes sběrnici HDL-Buspro (např. nástěnným panelem HDL-MPL8.46). Jsou dvě možnosti nastavení ovládacího tlačítka panelu (nebo jiného zdroje ovládacího signálu) a sice nastavením typu cíle tlačítka na *Curtain switch* anebo na *UV switch*.

**Typ cíle** *Curtain switch*: parametr *Param 1* nastavit na 1. Parametr *Param 2* nastavit na OPEN, CLOSE nebo procentní hodnotu. Při ovládání se pak rozlišuje krátký a dlouhý stisk, opakovaným stiskem je možné pohyb zastavit.

**Typ cíle** *UV switch:* parametr *Param 1* nastavit na ON. Tento způsob ovládání umožní dojet jen do krajních poloh.

#### **Obsah balení**

- Katalogový list 1x
- Motor pohonu závěsů (HDL-MWM70B.12) 1x

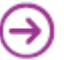